**УТВЕРЖДАЮ** Директор Испытательного Центра **ФГУП ЦНИИС** В.П. Лупанин  $30<sub>y</sub>$ 2016 г.  $DS$ OCKB

# СИСТЕМЫ ИЗМЕРЕНИЙ ДЛИТЕЛЬНОСТИ СОЕДИНЕНИЙ АЛС

Методика поверки

#### 5295-001-36199193-2016MII

 $16.65080 - 16$ 

**СОГЛАСОВАНО** Генеральний директор<br>ООО «Компания «АЛС и ТЕК» И.И. Салимов M.n.  $\kappa$  17» 2016 г. Ò

## Содержание

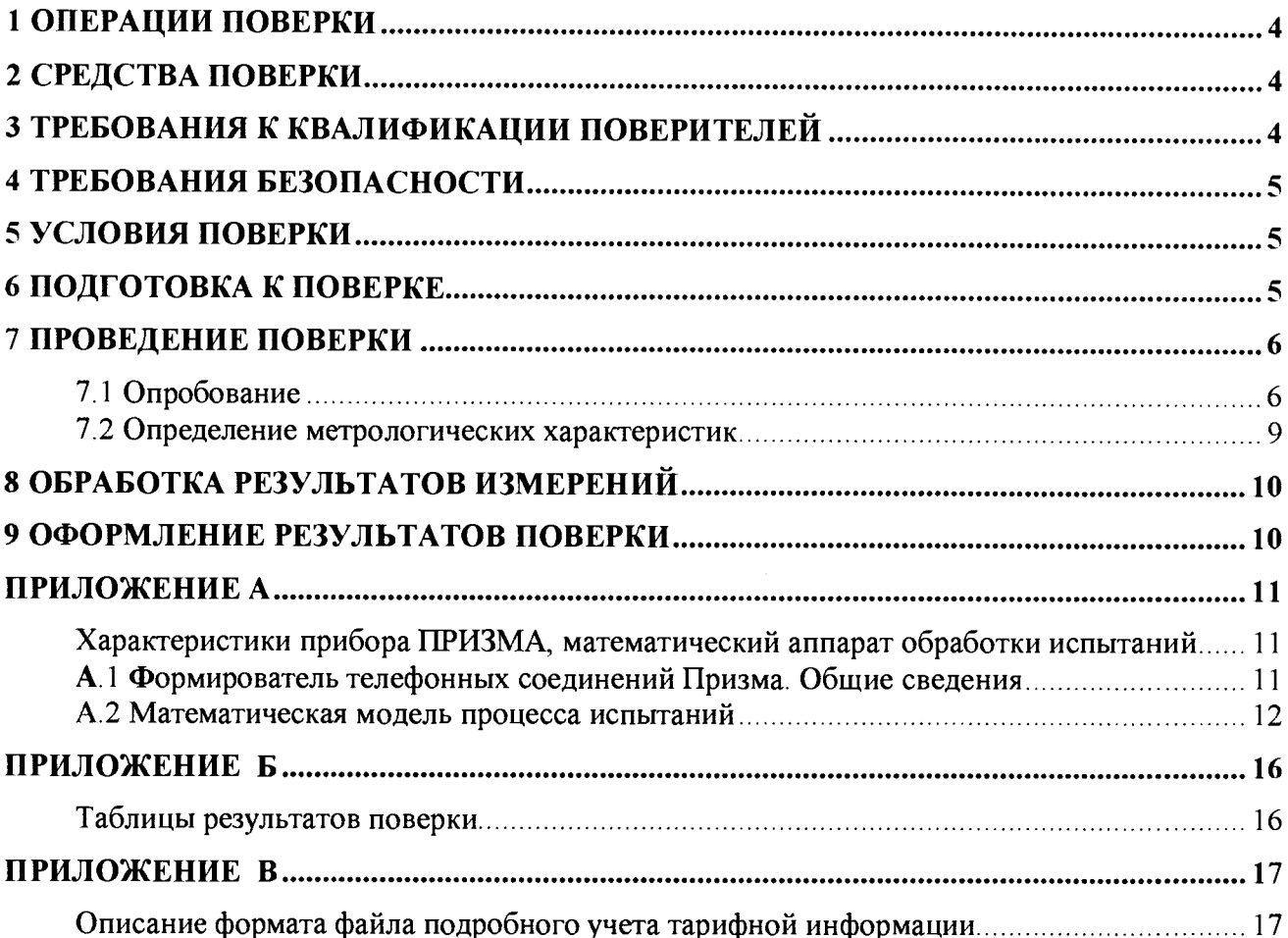

Настоящая методика поверки (МП) устанавливает методы и средства первичной, периодической, инспекционной и экспертных поверок системы измерений длительности соединений AJIC, далее - СИДС.

СИДС входит в состав оборудования с измерительными функциями семейства АЛС, версия ПО 6.01, производства ООО «Компания АЛС и ТЕК», г. Саратов.

Оборудование используется на сети связи в качестве: местной цифровой АТС АЛС 16384, сельской цифровой АТС АЛС-4096С.

Методика разработана в соответствии с рекомендацией РМГ 51-2002 «ГСИ Документы на методики поверки средств измерений. Основные положения».

Объектом метрологического контроля при поверке является система измерений длительности соединений, входящая в состав выше названного оборудования.

Цель поверки - определение действительных значений метрологических характеристик (MX) СИДС и предоставление документа о возможности эксплуатации системы.

Поверку системы осуществляют один раз в два года метрологические службы, которые аккредитованы в системе Росстандарта на данные виды работ.

Требования настоящей методики поверки обязательны для метрологических служб юридических лиц независимо от форм собственности.

## <span id="page-3-0"></span>1 Операции поверки

При проведении поверки должны производиться операции, указанные в таблице 1.

Таблица 1

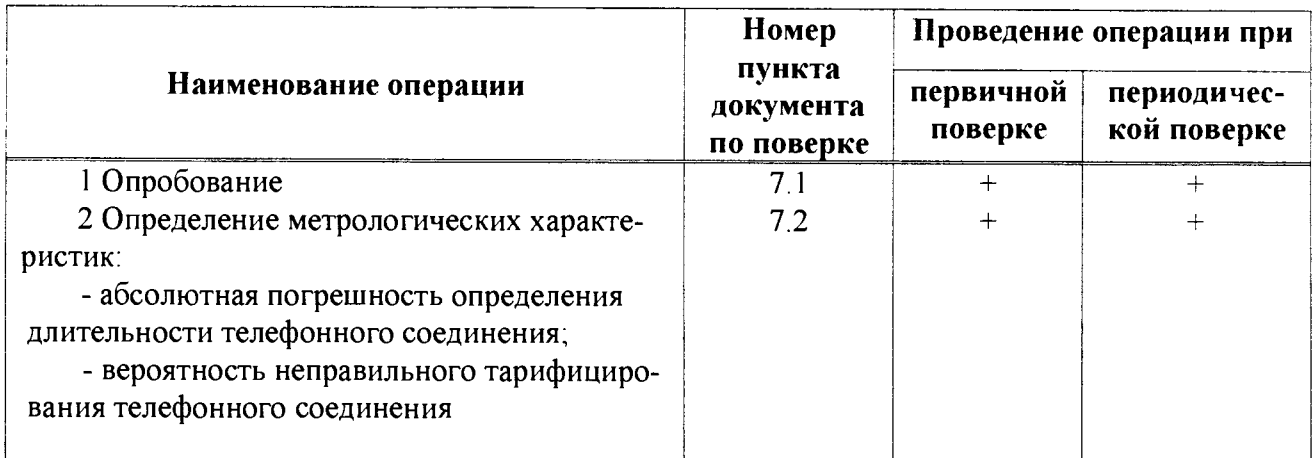

## 2 Средства поверки

<span id="page-3-1"></span>При проведении поверки должны применяться эталонные средства измерений, ука- $2<sub>1</sub>$ занные в таблице 2.

 $2.2$ Эталонные средства измерений должны быть исправны, поверены и иметь свидетельство (отметку в паспорте) о поверке или клеймо.

Таблица 2

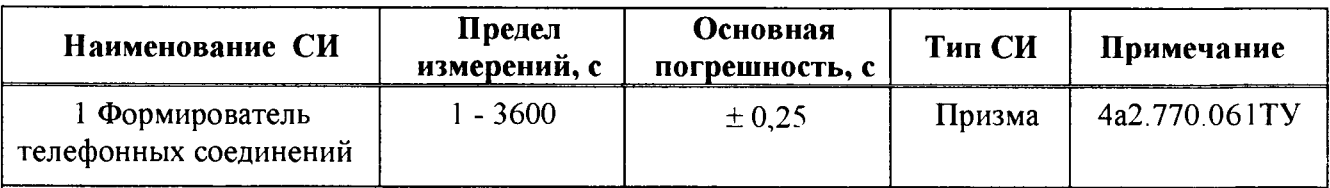

Примечания

1 Допускается использование других эталонных средств измерений с необходимыми метрологическими характеристиками.

2 В приложении А приведены характеристики прибора ПРИЗМА и математический аппарат, положенный в основу обработки результатов поверки (испытаний).

3 В приложении Б приведены таблицы результатов поверки.

### 3 Требования к квалификации поверителей

К проведению поверки допускаются лица:

- аттестованные в качестве поверителей систем измерений длительности соединений;

- изучившие эксплуатационную документацию СИДС и рабочих эталонов;

- имеющие навык работы на персональном компьютере (РС) в операционной среде WINDOWS:

- имеющие квалификационную группу по технике безопасности не ниже III.

## **4 Требования безопасности**

- 4.1 Корпус PC должен быть заземлен.
- 4.2 Рабочее место должно иметь соответствующее освещение.
- При проведении поверки запрещается:
- проводить работы по монтажу и демонтажу применяемого в поверке оборудования;

- производить работы по подключению соединительных кабелей при включенном питании Призмы и PC

## **5 Условия поверки**

При проведении поверки должны соблюдаться следующие условия:

- температура окружающей среды (25 ± 10) °C;
	-
- относительная влажность воздуха<br>- атмосферное давление **от 84 0 ло 105 7 кПа** (от 630 ло 800 мм рр. ст.) от 84,0 до 105,7 кПа (от 630 до 800 мм рт. ст.)

## **6 Подготовка к поверке**

Перед проведением поверки необходимо провести следующие подготовительные работы:

- проверить срок действия свидетельства о поверке прибора Призма;

- разместить на рабочем столе персональный компьютер (PC), прибор Призма и принтер;

- установить удлинитель с тремя розетками типа «Евро» и подвести к рабочему месту однофазное переменное напряжение 220 В;

- собрать схему измерений в соответствии с рисунком 1 и руководством по эксплуатации на прибор Призма;

- проверить (экран монитора PC) версию программного обеспечения;

- PC должен быть оснащен операционной системой WINDOWS-98/2000Pro/XP,

- получить у оператора телефонные номера, задействованные при поверке;

**-** подключить абонентов **«А А »** и **«А О »** прибора Призма к **АЛС** по аналоговым абонентским линиям, с образованием до 8-ми каналов связи, в соответствии с рисунком 1 .

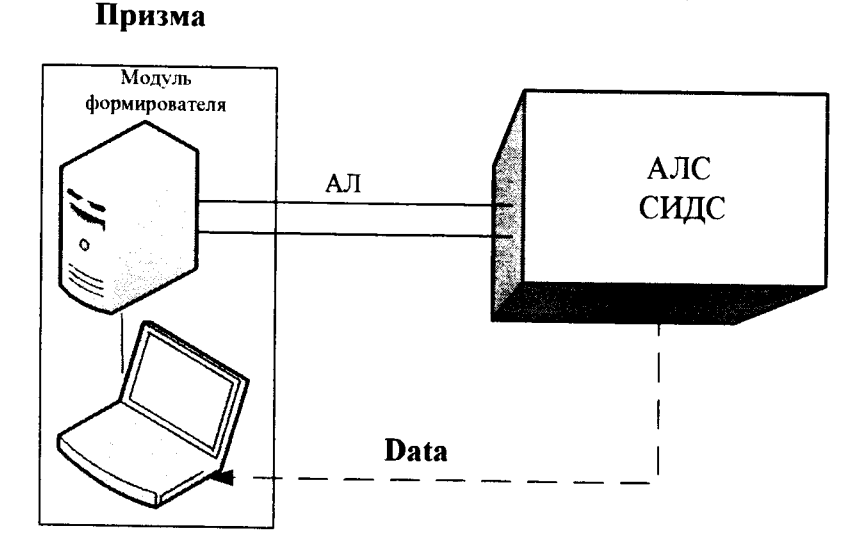

Рисунок 1 - Схема поверки СИДС (по аналоговым абонентским линиям)

- подключить абонентов «АА» и «АО» прибора Призма к оборудованию АЛС через АТС **(У П А ТС ), в соответствии с рисунком 2.**

**О борудование АЛС соединено с промеж уточной АТС по тракту Е1.**

Оператор оборудования АЛС должен переадресовать вызовы на номера промежуточной АТС, которые соединены с комплектами «АО» Призма

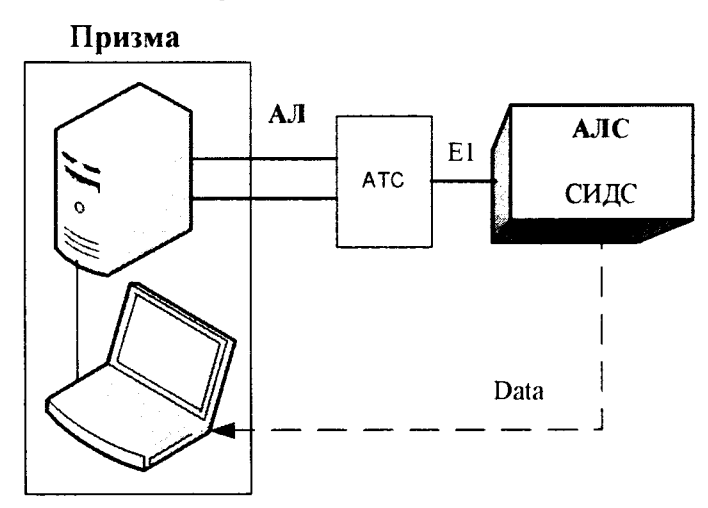

Рисунок 2 - Схема испытаний СИДС (через промежуточную АТС)

#### <span id="page-5-0"></span>**7 Проведение поверки**

#### **7Л Опробование**

7.1.1 Опробование производят по схеме в соответствии с рисунком 1 или 2:

- включить питание РС и прибора Призма;

- осуществить инсталляцию программного обеспечения, для этого вставить диск в **CD-ROM** дисковод. На экране появится диалоговое окно **"ПРОГРАММА УСТАНОВКИ".** Дважды щелкнуть мышью по пункту **"программа",** расположенном в левой части окна. Это приведет к инициализации мастера инсталляции, в дальнейшем необходимо следовать его указаниям;

- после окончания инсталляции на жестком диске РС будет создан каталог **PRIZMA** с программами для управления работой прибора Призма;

- запустить программу **prizma.exe** из каталога **PRIZMA** в операционной среде **WINDOWS (4a3 .060.045** программное изделие Призма). После загрузки программы на экране монитора РС открывается основное окно программы, в верхней части которого расположено главное меню, ниже основные пиктограммы и наименование прибора

#### **Формирователь телефонных соединений ПРИЗМА**

7.1.2 Выполнить подготовительные операции.

7.1.2.1 Создать конфигурацию:

- в меню **Конфигурация** щелкнуть по кнопке **СОЗДАТЬ,** при этом открывается окно **Введите имя новой конфигурации;**

- в диалоговом боксе **Имя файла** введите наименование поверяемого оборудования (например, **АЛС)** и сохраните. При этом в окне **Конфигурация** отображается имя созданной конфигурации с расширением **pri,** например - **АЛС.рп;**

7.1.2.2 Создать настройку поверки:

- в главном меню открыть **Прибор\Новая настройка,** открывается окно **Создание новых данных прибора\Настройка комплектов;**

- окно **Настройка комплектов** имеет четыре вкладки: **Назначение, Вид набора, Собственные номера, Набираемые номера;**

- в окне **Назначение** - в диалоговый бокс - **Глобальная настройка прибора\Имя настройки** ввести наименование поверяемого оборудования (например, **АЛС),** назначить абонентов и ответчиков и соответствующие им линейные комплекты, остальные параметры - по умолчанию. Неиспользуемые при поверке линейные комплекты абонентов и ответчиков необходимо заблокировать нажатием кнопки **Блок,** при этом кнопки, соответствующие заблокированным комплектам, окрашиваются в коричневый цвет;

- в окне **Вид набора** установить - частотный тип набора номера для всех комплектов;

- выбрать подпункт: Собственные номера;

- в окне **Собственные номера** ввести полученные от оператора номера (воспользоваться услугой **Сервис\Выделить все,** далее ввести номера). Количество цифр в номере зависит от реальных условий поверки;

- в качестве **Абонентов** ввести номера АЛС (рис. 1) или УПАТС (рис. 2), к которым подключены абоненты «АА» прибора Призма;

- в качестве **Ответчиков** ввести номера АЛС (рис. 1) или УПАТС (рис. 2), к которым подключены абоненты «АО» прибора Призма;

- в окне **Набираемые номера** необходимо повторить номера Ответчиков (рис. 1) или номера АЛС, с которых осуществляется переадресация на комплекты «АО» Призма;

- открыть вкладку **Режим работы\режим:**

а) **Общие** - ввести **Облегченный режим анализа сигнала;**

б) **Тип АТС** - проверить, что переключатель установлен в положение **Прочие типы;**

в) **Режим соединений** - перевести переключатель в положение **Старт со сдвигом,** ввести значение - **1000 мс;**

г) **Фиксация времени** - установить переключатель в положение **По установлению тракта;**

д) остальные установки данной вкладки - **по умолчанию;**

- открыть вкладку **СИДС** - открывается окно **Настройка СИДС,** имеющая три вкладки: **Настройка, Алгоритм испытаний, Связь;**

- открыть окно **Настройка\Выбор СИДС:**

а) **Категории** - представлены виды коммутационного оборудования;

б) **АПУС** - электромеханические АТС, оснащенные АПУС (аппаратурой повременного учета соединений);

в) **ЭАТС** - электронные автоматические телефонные станции;

г) **СПС** - системы подвижной связи;

д) **ИП** - платформы, интеллектуальные платформы, анализаторы протоколов;

е) **ЦОВ** - центр обслуживания вызовов;

ж) **Маршрутизаторы** - оборудование коммутации и маршрутизации пакетов информации;

- выбрав вид коммутационного оборудования - **ЭАТС,** необходимо активизировать «+», при этом появляется перечень конверторов СИДС, имеющихся в библиотеке программы Призмы, далее - выделить (двойное нажатие левой кнопки мыши) нужный тип конвертора **АЛС 6\_01**;

- в боксе **Выбранный тип СИДС** автоматически записывается имя выбранного конвертора;

- в бокс **Имя файла СИДС** ввести произвольное имя, под которым будут сохранены результаты поверки СИДС (например, дата поверки - **110416.txt):**

а) **Коррекция времени** - необходимо откорректировать машинное время PC по машинным часам поверяемого оборудования, допустимая погрешность  $\pm 2$  с;

б) П/IB - предельно допустимые величины - ввести вероятность отказа СИДС (Ро), равное 10 промилле;

- в окне Алгоритм испытаний - создать алгоритм опробования, для этого необходимо выделить **этап 1,** проверить, что данные соответствуют точке 1 таблицы 3 (для чего в окне **Инструментарии** нажать кнопку **Редактировать этап,** при этом открывается окно **Параметры испытаний),** далее удалить этапы 2-6, нажав кнопку **Удалить этап,**

- закрыть окно, сохранив произведённые настройки;

- вкладка **Связь** используется при обработке результатов поверки.

7 1 3 Установление связи РС с прибором Призма:

- из окна Конфигурация, нажатием кнопки Подключение - загрузить настройку поверки AJIC.pri,

- произвести инициализацию прибора, нажав пиктограмму с изображением ключа, при этом открывается окно Панель прибора с настройкой АЛС. оп, происходит автоматическая связь РС с прибором Призма, индикаторы рабочих комплектов окрашиваются в зеленый цвет, заблокированных - в коричневый, появляется сообщение о подключении прибора: Прибор подключен к СОМ 1 (или COM2, USB):

- при необходимости введения дополнительных настроек, касающихся параметров набора номера, зуммерных сигналов, КПВ, ПВ, нужно открыть в главном меню опцию Сервис Дополнительная настройка прибора и ввести требуемые изменения в схему настройки.

7.1.4 Запуск программы опробования:

- после нажатия кнопки Старт происходит загрузка параметров работы и появляется сообщение Прибор работает:

- процедуру опробования Призма выполняет автоматически по заранее заданной программе. она формирует два цикла коротких телефонных соединений (20 с) одновременно по восьми абонентским линиям;

- по завершении в окне программы появляется сообщение: Работа завершена.

7.1.5 Процедура снятия учетной информации с поверяемого оборудования:

- после окончания процедуры опробования оператор оборудования должен передать поверителю учетный файл, в который записывалась учетная информация о проведенных тестовых вызовах:

- в приложении В приведено описание формата файла учета тарифной информации:

7.1.6 Копирование результатов опробования при помощи USB - накопителя:

- поверитель должен скопировать полученный у оператора учетный файл на жесткий диск РС в каталог Prizma\Statistics\ими конфигурации\дата испытаний.

- в главном меню открыть окно Прибор\Настройка из конфигурации, появится окно Редактирование данных прибора АЛС. gп, затем щелкнуть по вкладке СИДС\Связь, далее - в открывшейся вкладке в структуре каталогов выбрать USB - накопитель (\*),

где\* - буква, которой обозначен USB - накопитель в структуре каталогов;

- в боксе Выбранное устройство выделить \*: \, из появившегося списка файлов СИДС выбрать нужный, далее - Копировать;

- откроется окно с запросом - куда копировать, необходимо выбрать каталог АЛС, далее - папку с датой поверки, в окне Внимание с подтверждением копирования - Да;

в результате данных действий станционный файл будет скопирован в каталог Prizma\Statistics\ими конфигурации\дата испытаний и готов к статистической обработке.

7.1.7 Обработка результатов опробования (проверка работы конвертора):

- выбрать в главном меню пункт Испытания\Статистика СИДС. На экран выдается стандартное окно выбора файла Статистика СИДС, в котором оператор может найти и выбрать файл, содержащий информацию о результатах поверки СИДС;

- запускается программа расчета статистики СИДС. Призма автоматически обрабатывает результаты опробования по заложенной программе;

- в результате выдается диалоговое окно Статистика СИДС. Заголовок окна содержит дату проведения поверки. ИМЯ файла и тип шаблона. а также ПЯТЬ вкладок: Текущие результаты, Итоговые результаты, Показания СИДС, Отказы СИДС, Доверительные интервалы:

- при выборе вкладки Итоговые результаты визуально по таблицам (на экране дисплея) оценивают результаты опробования (успешно, неуспешно):

а) при успешном результате опробования процедура поверки продолжается;

б) при неуспешном результате процедура поверки прекращается до устранения неисправности.

#### 7.2 Определение метрологических характеристик

7.2.1 Поверку СИДС проводят на репрезентативных выборках комплексным (сквозным) методом, суть которого заключается в многократной подаче на вход испытываемого оборудования сигнала эталонной длительности телефонного соединения, а по средствам отображения информации (дисплей или учетные файлы) определяют длительности каждого соединения, измеренные СИДС, с дальнейшей обработкой и оценкой метрологических характеристик (МХ).

Для СИДС нормируются следующие МХ:  $7.2.2$ 

- пределы допускаемой абсолютной погрешности определения длительности телефонного соединения в диапазоне от 1 до 3600 с  $\pm$  1 c:

- вероятность неправильного представления исходных данных для тарифицирования телефон- $0.0001$ ного соединения должна быть, не более

7.2.3 В процессе поверки для СИДС определяются:

- систематическая составляющая погрешности;

- СКО (среднеквадратическое отклонение) для суммарной, систематической и случайной составляющих погрешности;

- 95%-ный доверительный интервал систематической составляющей погрешности и СКО систематической составляющей погрешности.

7.2.4 Определение метрологических характеристик производят по схеме в соответствии с рисунком 1 или 2.

7.2.5 Выполнить процедуру настройки поверки:

- открыть окно Алгоритм испытаний - создать алгоритм поверки, для этого необходимо ввести этапы, используя предлагаемый Инструментарий - Добавить этап и Редактировать этапы в окне Параметры испытаний - ввести данные в соответствии с точками 1 - 6 таблицы 3 Применить:

- в результате должно быть 6 этапов с параметрами поверки, приведенными в таблице 3.

7.2.6 Процедуру поверки Призма выполняет автоматически - формирует необходимое количество циклов телефонных соединений одновременно по восьми абонентским линиям в соответствии с таблицей 3.

Таблица 3

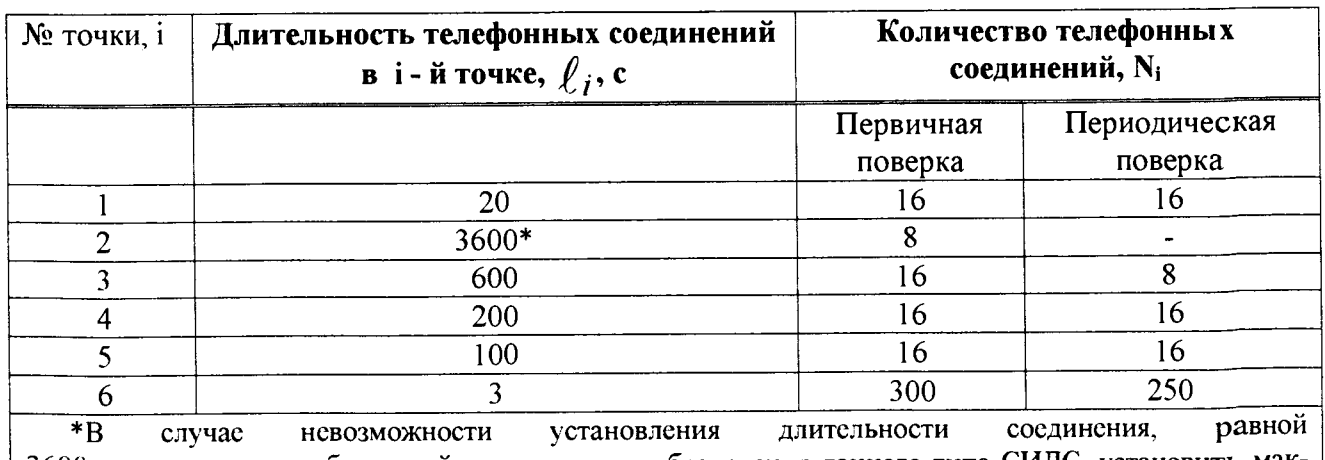

3600 с. по причине особенностей программного обеспечения данного типа СИДС, установить максимально возможную длительность, указанную оператором связи.

#### **8 Обработка результатов измерений**

<span id="page-9-0"></span>8.1 Обработка результатов измерений и определение MX (раздел 7) производится полностью автоматически в PC по соответствующей программе.

8.2 Результаты поверки СИДС считаются положительными, если для всех соединений погрешность измерения длительности не превышает предельное значение и отсутствуют потери вызовов из-за неправильного определения номера автоабонента или автоответчика.

8.3 Результаты поверки СИДС считаются отрицательными, если хотя бы для одного соединения погрешность измерения длительности превышает предельное значение и имеется потеря вызовов из-за неправильного определения номера автоабонента или автоответчика.

8.4 При отрицательных результатах поверки СИДС после устранения причин проводится повторная поверка в объеме первичной поверки.

#### **9 Оформление результатов поверки**

9.1 Если СИДС по результатам поверки признана пригодной к применению, то на нее выдается «Свидетельство о поверке» установленной формы в соответствии с документом «Порядок проведения поверки средств измерений, требования к знаку поверки и содержанию свидетельства о поверке», утвержденном приказом Минпромторга России от 02 июля 2015 г. № 1815.

9.2 Если СИДС по результатам поверки признана непригодной к применению, то «Свидетельство о поверке» аннулируется, выписывается «Извещение о непригодности» установленной формы в соответствии с документом «Порядок проведения поверки средств измерений, требования к знаку поверки и содержанию свидетельства о поверке», утвержденном приказом Минпромторга России от 02 июля 2015 г. № 1815 и ее эксплуатация запрещается.

9.3 В качестве приложения составляется протокол поверки в произвольной форме с таблицами результатов поверки.

## Приложение А

(справочное)

## Характеристики прибора ПРИЗМА, математический аппарат обработки испытаний

#### А. 1 Формирователь телефонных соединений Призма. Общие сведения

Формирователь телефонных соединений прибор Призма (далее прибор) представляет собой программно-аппаратный комплекс, сопряженный с персональным компьютером (РС), и предназначенный для генерации потока контрольных телефонных соединений с калиброванной длительностью разговорного состояния.

Прибор работает под управлением специально разработанного пакста программного обеспечения PRIZMA, функционирующего в операционной среде WINDOWS-9X/2000Pro/XP.

Требования к характеристикам, которым должен отвечать используемый РС:

- процессор не ниже Pentium 2;

- емкость ОЗУ не менее 128 Мбайт;

- емкость НДД не менее 10 Гбайт;

- CD ROM:

- наличие свободного порта RS 232 или порта USB (для подключения прибора).

Прибор подключается к аналоговым абонентским линиям от АТС любых типов и позволяет устанавливать до восьми или до 16 телефонных соединений одновременно, в зависимости от варианта исполнения прибора Призма.

Количество знаков набираемого номера - 40.

Вид набора номера - импульсный, частотный.

Погрешность формирования длительности телефонного соединения, с:

- в интервале длительностей от (1±0,25) до (3600±0,25) с;

- в интервале длительностей от (3601 $\pm$ 0,5) до (10800 $\pm$ 0,5) с.

Параметры входных и выходных цепей соответствуют ГОСТ 7153-85 «Аппараты телефонные общего применения. Общие технические условия».

Для фиксации момента ответа абонента Б (автоответчика) используется передача в разговорном тракте частоты - 700 Гц.

Реализован встроенный аппарат сбора и обработки результатов поверки СИДС.?

В таблице А1 указаны контакты на разъемах абонентских телефонных линий.

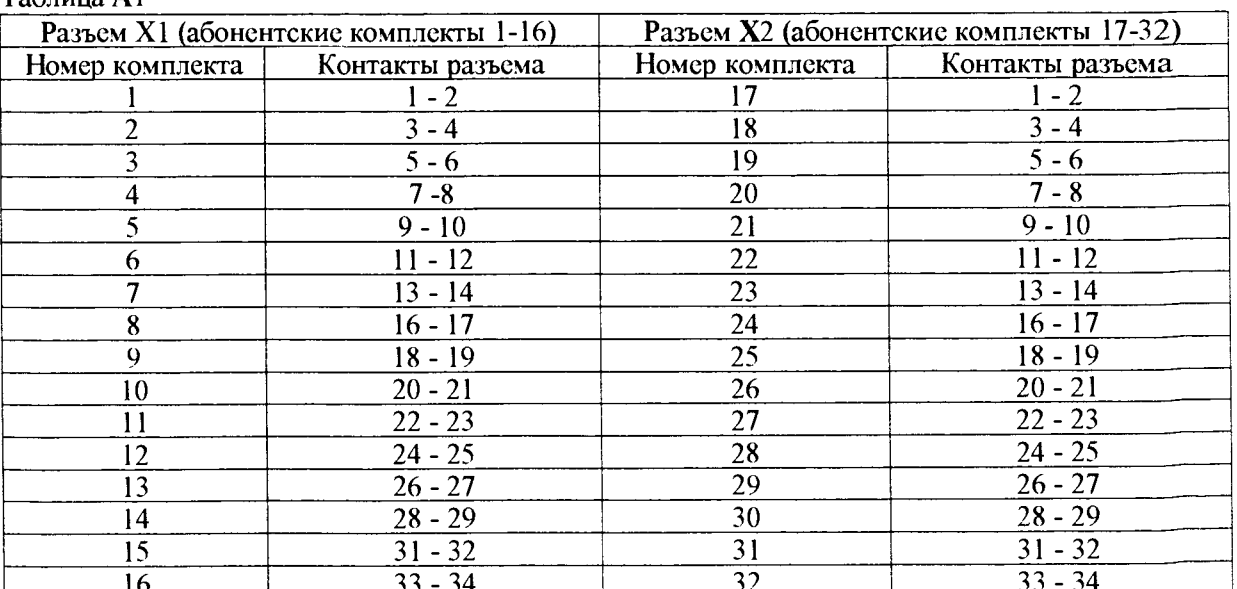

#### $Ta6$

#### А.2 Математическая модель процесса испытаний

А.2.1 Закон распределения случайной составляющей погрешности не является нормальным. Действительно.

$$
\ell = t_2 - t_1, \tag{A.1}
$$

где  $\ell$  - длительность телефонного соединения;

 $t_1$ ,  $t_2$  - время начала и окончания телефонного соединения, соответственно.

 $t_1$  и  $t_2$  являются равномерно распределенными случайными величинами и, следовательно, их раз-

ность  $\ell$  имеет треугольное распределение (распределение Симпсона).

В процессе испытаний могут возникать однократные сбои, удаленные от среднего значения погрешности, выбросы, которые влекут к "отказу" в работе ИИК, что показывает безусловное отличие распределения погрешности длительности телефонного соединения ИИК от нормального.

Так, например, могут встретиться вызовы не идентифицируемые (пропущенные) СИДС.

Число таких телефонных вызовов  $n_{\text{m}}$  определяется в результате испытаний.

Отказ ИИК - выполнение неравенства (А.17).

А.2.2 Погрешности и ошибки СИДС в определении параметров ИИК

Для каждого контрольного вызова прибора Призма - рабочий эталон для метрологического обеспече-

ния СИДС задает его длительность  $\ell$ . Аналогичный показатель выдает СИДС -  $\rho^{\mathbf{A}}$ . Он является случайной величиной.

Погрешность в определении  $\ell$ , вычисляют по формуле

$$
\Delta \ell = \ell^{A} - \ell \quad . \tag{A.2}
$$

которая является случайной величиной.

Систематическая составляющая погрешности, определяют по формуле

$$
C = E(\Delta \ell), \tag{A.3}
$$

где Е( $\Delta \ell$ ) - математическое ожидание случайной величины  $\Delta \ell$ .

Все встречающиеся в дальнейшем вероятностные характеристики СИДС - математические ожидания и дисперсии заранее не известны, и могут быть оценены по полученным в процессе испытаний измерениям с помощью соответствующих выборочных средних и дисперсий.

Все эти оценки, также являющиеся случайными величинами, выбираются несмещенными, т.е. такими, что их математические ожидания равны оцениваемым значениям.

 $\mathbf{r}$ 

Для дальнейших вычислений введем выборочные суммы случайной величины  $\Delta \ell$  :

$$
\mu_1 = \sum_{i=1}^{N} \Delta \ell_i
$$
\n(A.4)

$$
\mu_2 = \sum_{i=1}^N (\Delta \ell_i)^2 \tag{A.5}
$$

$$
\mu_3 = \sum_{i=1}^N (\Delta \ell_i)^3
$$
 (A.6)

Методика поверки СИДС АЛС 5295-001-36199193-2016MH

$$
\mu_4 = \sum_{i=1}^N (\Delta \ell_i)^4 \tag{A.7}
$$

Систематическая составляющая погрешности заранее неизвестна и поэтому оценивается в процессе испытаний с помощью выборочного среднего по выборке из произведенных в процессе испытаний N телефонных соединений, по формуле

 $\mathbb{R}^2$ 

$$
\overline{C} = \frac{\mu_1}{N} \tag{A.8}
$$

Для оценки МХ по 7.2 необходимо определить дисперсию и СКО для суммарной погрешности  $\mathbf{A}\,\ell$ . которые совпадают, соответственно с дисперсией и СКО для случайной составляющей погрешности ( $\Delta \ell$ -C) (оцениваемой величиной  $\Delta \ell$  -  $\overline{C}$ ), по формуле

$$
D(\Delta \ell) = E(\Delta \ell)^2 - (E \Delta \ell)^2 \tag{A.9}
$$

Дисперсия оценивается с помощью выборочной дисперсии (т.е. квадрата выборочного СКО), по формуле

$$
S_{\Delta \ell}^2 = \frac{1}{N-1} - (\mu_2 - \frac{1}{N} \mu_1^2)
$$
 (A.10)

Выборочная дисперсия для  $\overline{C}$ , как следует из формулы (А.8) равна

$$
S_{\overline{c}}^2 = \frac{1}{N} S_{\Delta \ell}^2.
$$
 (A.11)

а значит выборочное СКО для  $\overline{C}$  равно

$$
S_{\overline{c}} = \frac{1}{\sqrt{N}} S_{\Delta \ell}.
$$
 (A.12)

Определим доверительный интервал для С, содержащий истинное значение этой величины с вероятностью 0.95.

Поскольку случайные величины  $\overline{C}$ ,  $S_{\overline{C}}^2$ ,  $S_{\Lambda \ell}^2$  на основании центральной предельной теоремы тео-

рии вероятностей можно считать распределенными нормально, можно пользоваться стандартными формулами математической статистики.

95 %-ный доверительный интервал для  $\overline{C}$  задается формулой

$$
C_{\text{max/min}} = \overline{C} \pm 1.96 S_{\overline{c}}
$$
 (A.13)

Несмещенная оценка для DS<sup>2</sup> (выборочная дисперсия S<sup>2</sup>/<sub>7</sub>) находится по формуле

$$
S_{S_{\tilde{C}}^2}^2 = \frac{N-1}{N^4(N-2)(N-3)} (N\mu_4 - 4\mu_3\mu_1 - \frac{N^2-3}{(N-1)^2}\mu_2^2 +
$$
  
+ 
$$
4\frac{2N-3}{(N-1)^2}\mu_1^2(\mu_2 - \frac{1}{2N}\mu_1^2)
$$
 (A.14)

Тогда 95%-ный доверительный интервал для  $\sigma_C$  (СКО для C) задается формулой

$$
\sigma_{\text{max/min}} = S_{\overline{C}} \pm 0.98 \frac{S_{S_{\overline{C}}^2}}{S_{\overline{C}}}
$$
\n(A.15)

Интервал, в котором находится значение суммарной погрешности  $\Delta \ell$  задается формулой

$$
\Delta \ell_{\text{max/min}} = \mathbf{m}_{\mathbf{i}} \mathbf{a} \mathbf{x} / \mathbf{m}_{\mathbf{i}} \mathbf{n} \Delta \ell_{\mathbf{i}} \tag{A.16}
$$

где  $\Delta \ell$  i - суммарная погрешность i-го телефонного соединения.

#### А.2.3 Определение отказа ИИК

Для данного телефонного соединения <u>отказ</u> (ошибка) в определении  $\ell$  означает выполнение неравснства

$$
|\Delta \ell| > \Delta_0 \ell \tag{A.17}
$$

где  $\Delta_{\mathbf{o}}$   $\ell$  - предельно допустимая величина погрешности для  $\ell$ , которая задается в ОТТ на СИДС.

А.2.4 Вероятности ошибок и исход испытаний СИДС

Обозначим:

р - вероятность ошибки СИДС в определении  $\ell$ , т.е. вероятность выполнения неравенства (А.17);  $\mathbf{p}_{o}$  - предельно допустимая величина р (принимается  $\mathbf{p}_{o} = 0.01$ ).

Поверка для данного вида связи состоит в α-достоверном (с заданной вероятностью α, принимаемой обычно равной 0,95) установлении одного из неравенств

$$
p < p_{\alpha} \tag{A.18}
$$

или

$$
\mathbf{p} > \mathbf{p}_{\alpha}.\tag{A.19}
$$

Выполнение неравенства (А.18) соответствует успешному, неравенства (А.19) - соответственно, неуспешному исходу испытаний.

#### А.2.5 Математическая модель определения отказа ИИК

Введем следующие определения и обозначения:

N - количество контрольных телефонных соединений при испытаниях;

п - количество отказов ИИК;

b =  $\Phi^{-1}(\alpha)$  - функция, обратная к стандартной нормальной функции распределения.

Стандартную нормальную функцию распределения, вычисляют по формуле

$$
\Phi(a) = \frac{1}{\sqrt{2\pi}} \int_{-\infty}^{\alpha} e^{-\frac{u^{2}}{2}} du,
$$
\n(A.20)

 $\delta_{n}(\alpha)$  - корень уравнения, определяют по формуле

$$
e^{-\lambda}\sum_{i=0}^{n}\frac{\lambda^{i}}{i!}=1-\alpha,
$$
\n(A.21)

которая решается методом Ньютона, по уравнениям

$$
\gamma_n = \begin{cases} \delta n_{-1} (1 - \alpha) & \text{npu} \quad 3 \le n \le 15, \\ n + \frac{b^2}{2} - b \sqrt{n + \frac{b^2}{4}} & \text{npu} \quad n \ge 16, \end{cases} \tag{A.22}
$$

$$
\beta_n = \begin{cases} \delta_n(\alpha) & \text{IPM} \quad 0 \le n \le 15, \\ n + \frac{b^2}{2} + b\sqrt{n + \frac{b^2}{4}} & \text{IPM} \quad n \ge 16, \end{cases}
$$
 (A.23)

[x]. [x] - наименьшее, соответственно, наибольшее целое число не меньшее, соответственно, не большее, чем х, в соответствии с уравнениями

$$
\mathbf{N}_{\mathbf{H}}(\mathbf{n}) = \left[\frac{\gamma_n}{P_o}\right], \mathbf{N}_{\mathbf{B}}(\mathbf{n}) = \left[\frac{\beta_n}{P_o}\right].
$$
\n(A.24). (A.25)

В частности, для случая n = 0 из формулы (A.21) получаем  $\delta$ о (0,95) - корень уравнения

$$
e^{\delta_0} = 1 - \alpha = 0.05 \tag{A.26}
$$

следовательно  $\delta_0 = \ln 20 = 3$ , откуда из уравнений (А.23), (А.24) и (А.25) находим, взяв р<sub>о</sub> = 0,01, что

$$
N_{B}(0) = \frac{3}{P_0} = 300,
$$
 (A.27)

что есть минимальное число телефонных соединений до успешного завершения испытаний.

Вышеприведенная процедура вытекает из способа построения оптимальных доверительных интервалов для р по полученным в процессе испытаний значениям N и n.

Решение задачи (А.18), (А.19) эквивалентно проверке неравенства

$$
N_{\rm H}(n) < N < N_{\rm B}(n). \tag{A.28}
$$

Пока неравенство (А.28) выполняется, испытания продолжаются и заканчиваются, как только в левой или правой части достигается знак =, что, соответственно, означает неуспешный или успешный исход испытаний.

Нижняя ри и верхняя ри 0,95 - достоверные границы для вероятности отказа р определяются по формулам

$$
P_{H} = \frac{\gamma_{H}}{N}, P_{B} = \frac{\beta_{B}}{N}
$$
 (A.29), (A.30)

Данная последовательная процедура является оптимальной (неулучшаемой) - имеет для заданного уровня достоверности О наименьшее возможное среднее время проведения испытаний.

Таким образом реализован встроснный аппарат сбора и обработки результатов испытаний СИДС.

### Приложение Б

.<br>(справочное)

#### Таблицы результатов поверки

Основные результаты поверки по 7.1 и 7.2 оформляются в соответствии с таблицами Б.1 - Б.3. Таблица Б.1

| N <sub>2</sub> | Длительность                  | Число                                           | Число   | Число                                                            | Систематическая                       | СКО погрешности                          |                                        |
|----------------|-------------------------------|-------------------------------------------------|---------|------------------------------------------------------------------|---------------------------------------|------------------------------------------|----------------------------------------|
| точки.         | телефонного<br>соединения, с. | телефонных<br>соединений,<br>$N_{\overline{i}}$ | $n_{i}$ | отказов, пропущенных<br>телефонных<br>соединений,<br>$n_{np, i}$ | составляющая<br>погрешности,<br>$C_i$ | суммарной и<br>случайной<br>составляющей | система-<br>тической со-<br>ставляющей |
| $\Omega$       | 20                            | 16/16                                           |         |                                                                  |                                       |                                          |                                        |
|                | 3600                          | $8/-$                                           |         |                                                                  |                                       |                                          |                                        |
| $\overline{2}$ | 600                           | 16/8                                            |         |                                                                  |                                       |                                          |                                        |
| 3              | 200                           | 16/16                                           |         |                                                                  |                                       |                                          |                                        |
| 4              | 100                           | 16/16                                           |         |                                                                  |                                       |                                          |                                        |
| 5              | 3                             | 300/250                                         |         |                                                                  |                                       |                                          |                                        |
| Σ              |                               |                                                 |         |                                                                  |                                       |                                          |                                        |

Таблица Б.2 - Доверительные интервалы по результатам поверки

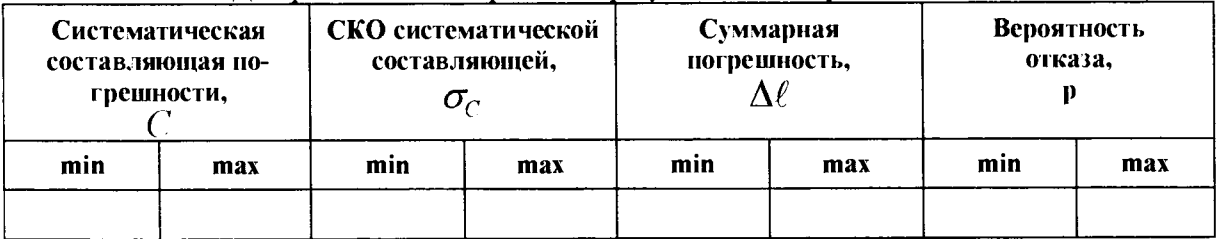

Таблица Б.3 - Показания СИДС в процессе поверки

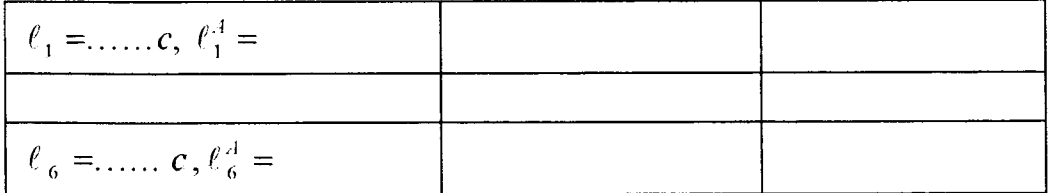

#### **Приложение В** (справочное)

#### **Описание формата файла подробного учета тарифной информации**

Наименование конвертора - АЛС 6 01

Файл подробного учета должен иметь определенную структуру, с тем, чтобы информация из него могла быть корректно импортирована ПО прибора Призма.

Файл называется <\*.txt>, содержит информацию в виде текстовых строк переменой длины. Минимальная длина строки - 30 символов.

Каждому соединению в учетном файле соответствует одна строка.

Каждая строка заканчивается символами возврата каретки (OD'H) и перевода строки (ОА'Н). Файл не имеет заголовка.

Поля информации разделены символом запятая (2с'Н).

ПО прибора Призма импортирует четыре поля из каждой строки файла учета. Эти поля должны располагаться в определенном порядке среди прочих информационных полей:

- **Номер вызывающего абонента** содержится во 1 поле;
- **Номер вызываемого абонента** содержится в 2 поле;
- **Дата и время начала разговора** в формате **ДД/ММ/111**1 **ЧЧ:ММ:СС** содержится в 3 поле;
- **Длительность соединения** в формате **ССС.**.. содержится в 4 поле

Отключение выше перечисленных полей или включение между ними посторонних полей может привести к неправильному импорту данных учета тарифной информации.

Пример записи - вызывающий абонент Призмы 8452781431 произвел соединение с номером 631769 2016-01-31 в 23:29:30 длительностью 46 секунд.

Пример учетной записи; **8452781431.631769.2016-01-31 23:29:30,46,2**

Жирным шрифтом выделены поля в записи, используемые прибором Призма.

Фрагмент учетного файла: 8452781431.631769.2016-01 -31 23:29:30,46,2 8452793202.224532.2016-01-31 23:29:55,11734,2 8452546269.662022.2016-01-31 23:30:10,89,2 8452793030.206600.2016-01-31 23:31:03,34,2 8452793038.89648470282.2016-01-31 23:31:29,59,4 8452797602.510323.2016-01-31 23:32:21,108,2

Главный метролог ФГУП ЦНИИС - ЛО ЦНИИС **Самом Перемярный метролог ФГУП ЦНИИС** - ЛО ЦНИИС

## **Лист регистрации изменений**

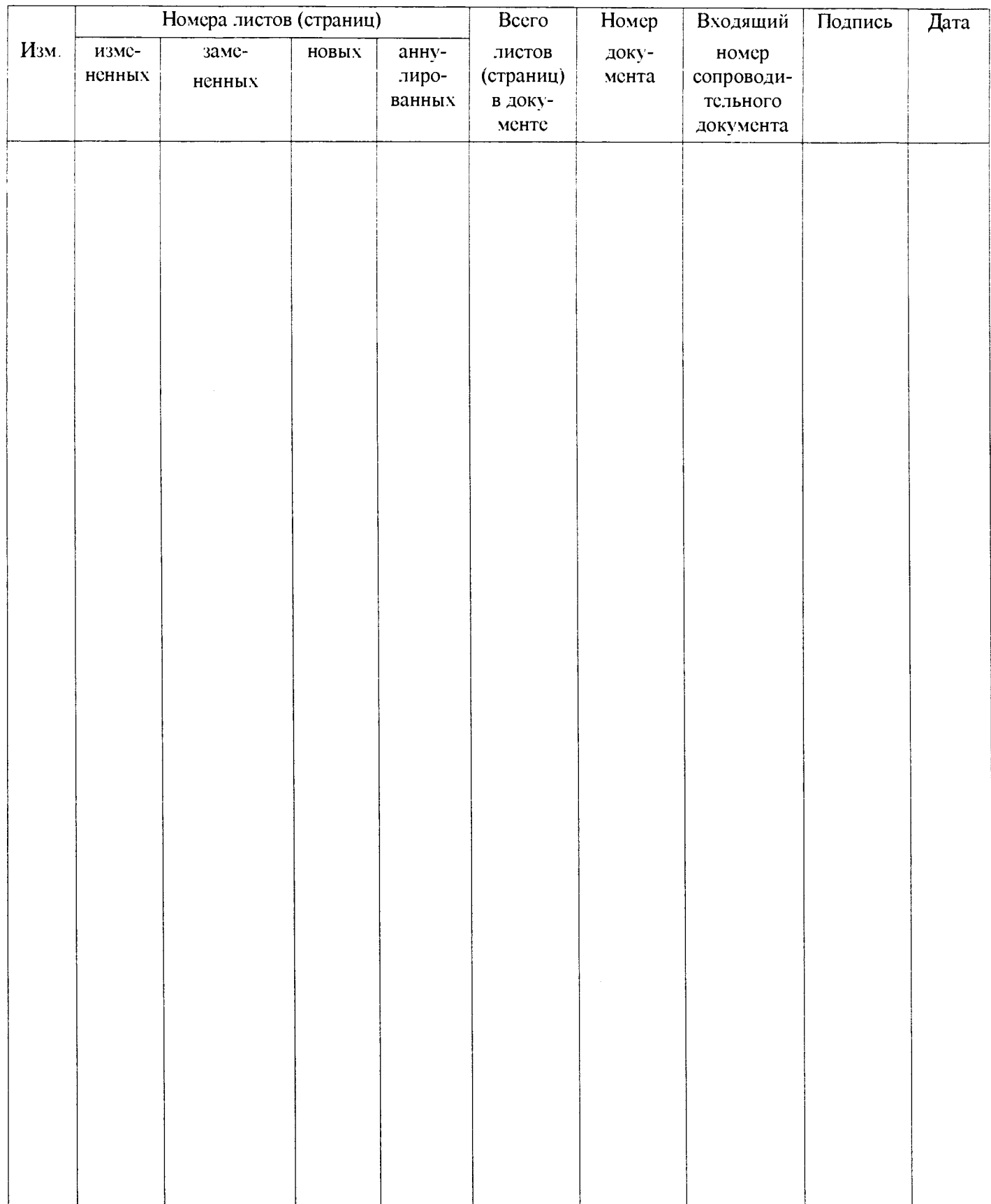